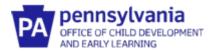

## Documenting Coaching Efforts on the Infant/Toddler Early Intervention Provider Registry

## Adding El Training Hours Related to Coaching

- 1. Log into your existing account and navigate to the **My PD tab.** Click **Add Hours** under **Early Intervention Training Entry**.
- 2. Add the required information in the fields below for each training event. Make sure you select "Coaching" as the topic and click **Save.**

| 0 | Select Topic 🗸                                                                                                    | Save <u>Cancel</u> |
|---|----------------------------------------------------------------------------------------------------|--------------------|
|   | Select Topic<br>Procedural Safeguards/Mediation<br>Cultural Competence<br>Transition<br>Fire Safety/Emergency Evacuation<br>Universal Health Precautions<br>Coaching |                    |
|   | Other                                                                                                    |                    |

3. Upload the documentation of your attendance at the training event by clicking the **Documents** box.

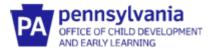

## How to Upload Your Certificate of Endorsement

If you have reached fidelity as an Early Intervention Coach, Provider Coach or Master Coach, you should upload your Certificate of Endorsements to the Early Intervention Provider Registry.

|                                                                      | on: Coaching Across S                                                                     | ettings 🙀 😽                                                                                                    |
|----------------------------------------------------------------------|-------------------------------------------------------------------------------------------|----------------------------------------------------------------------------------------------------|
| Certific                                                             | cate of Endorseme                                                                         | nt                                                                                                    |
| E                                                                    | arly Intervention Coach                                                                   |                                                                                                    |
|                                                                      | Name Here                                                                                 |                                                                                                    |
| has reached fidelity in coaching families and caregivers of          | utilizing the Family Guided Routines Based Intervention (I                                |                                                                                                    |
| demonstrated the knowledge and skills ess                            | ential to engage families and apply FGRBI principles and<br>I Nacey Camponini             | practices in home visits.<br>How Parker                                                                                                    |
| PA pennsylvania<br>OFFICE OF CHILD DEVELOPMENT<br>AND EARLY LEARNING | Tracey Campanini<br>Deputy Secretary<br>Office of Child Development<br>and Early Learning | Lisa Parker<br>Bureau Director<br>Bureau of Early Intervention Services and<br>Family Support/Office of Child<br>Development and Early Learning |

You'll know if you have reached fidelity when you receive an email with this certificate.

- 1. Log into your existing account and click on the Education tab.
- 2. Click on Edit Education
- 3. Scroll to the section titled "**PA Early Intervention Coaching Endorsement**". DO NOT use the "Credentials, Certificates, Diplomas & Endorsements" section.
- 4. Click **Add New** to add a Coaching Endorsement and select the type of Coaching Endorsement you have received.

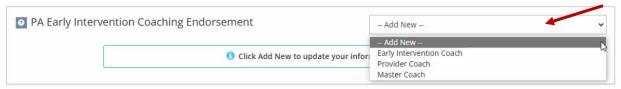

- 5. Enter the **Issue Date** (listed on the certificate) and the **Expiration Date** of 2 years minus 1 day.
- 6. Select the **File Type** Transcript/Certificate (required), upload your certificate, and click **Save** and Close.